# **GA-H61M-D2P-B3**

Intel® Core™ i7/Intel® Core™ i5/Intel® Core™ i3/Intel® Pentium®/ Intel® Celeron® işlemci ailesi için LGA1155 soket anakart

Kullanıcı Kılavuzu

Rev. 1002

## **İçindekiler**

 $\mathbf{L}$ 

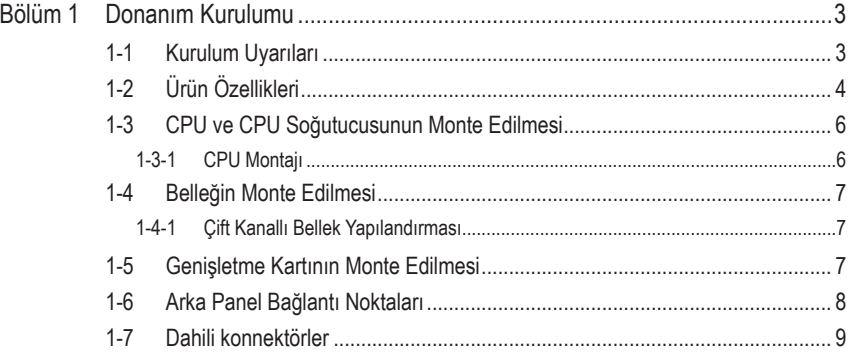

\* Bu ürünün kullanılmasına ilişkin daha fazla bilgi için, lütfen GIGABYTE web sitesinde bulunan kullanıcı elkitabının (İngilizce) tam sürümüne başvurun.

## <span id="page-2-0"></span>**Bölüm 1 Donanım Kurulumu**

## **1-1 Kurulum Uyarıları**

Anakartta birçok hassas elektronik devre ve parça bulunmakta olup bunlar elektrostatik deşarj (ESD) durumunda hasar görebilir. Dolayısıyla kurulum öncesi lütfen aşağıdaki talimatları yerine getirin:

- Montajdan önce bayiniz tarafından sağlanan anakart S/N (Seri Numarası) etiketi ya da garanti etiketini sökmeyin ya da koparmayın. Bu etiketler garantinin geçerli olması için gereklidir.
- Anakart ya da diğer donanım bileşenlerinin montajından ya da çıkarılmasından önce her zaman güç kablosu fişini elektrik prizinden çekerek AC gücü kesin.
- Donanım bileşenlerini anakart üzerindeki dahili konnektörlere bağlarken sıkı ve emniyetli bir şekilde bağladığınızdan emin olun.
- Anakartı tutarken metal uçlara ya da konnektörlere dokunmaktan kaçının.
- Anakart, CPU ya da bellek gibi elektronik bileşenleri tutarken en iyi yol elektrostatik boşalma (ESD) bilekliği takmaktır. ESD bilekliğiniz yoksa ellerinizi kuru tutun ve statik elektriği gidermek için önce metal bir nesneye dokunun.
- Anakart montajından önce lütfen anakartı antistatik bir altlık üzerine ya da bir elektrostatik koruyucu kutu içine yerleştirin.
- Anakarttan güç kaynağı kablosunu çıkarmadan önce güç kaynağının kapalı olduğundan emin olun.
- Gücü açmadan önce güç kaynağı voltaj değerinin yerel voltaj standardına göre ayarlandığından emin olun.
- Ürünü kullanmadan önce lütfen donanım bileşenlerine ait tüm kablo ve güç konnektörlerinin bağlı olduğundan emin olun.
- Anakartın hasar görmesini önlemek için vidaların anakart devreleri ya da bileşenleri ile temas etmesine izin vermeyin.
- Anakart üzerinde ya da bilgisayar kasası içinde vida ya da bileşen artıklarının olmadığından emin olun.
- Bilgisayar sistemini düz olmayan bir yüzeye yerleştirmeyin.
- Bilgisayar sistemini yüksek sıcaklığa sahip ortamlarda çalıştırmayın.
- Montaj işlemi sırasında bilgisayar gücünün açılması sistem bileşenlerine hasar verebileceği gibi kullanıcıya fiziksel zarar da verebilir.
- Montaj adımlarından herhangi biri hakkında emin değilseniz ya da ürünün kullanımı ile ilgili bir sorununuz varsa, lütfen yetkili bir bilgisayar teknisyenine başvurun.

## **1-2 Ürün Özellikleri**

<span id="page-3-0"></span> $\mathbf{I}_{\mathbf{I}}$ 

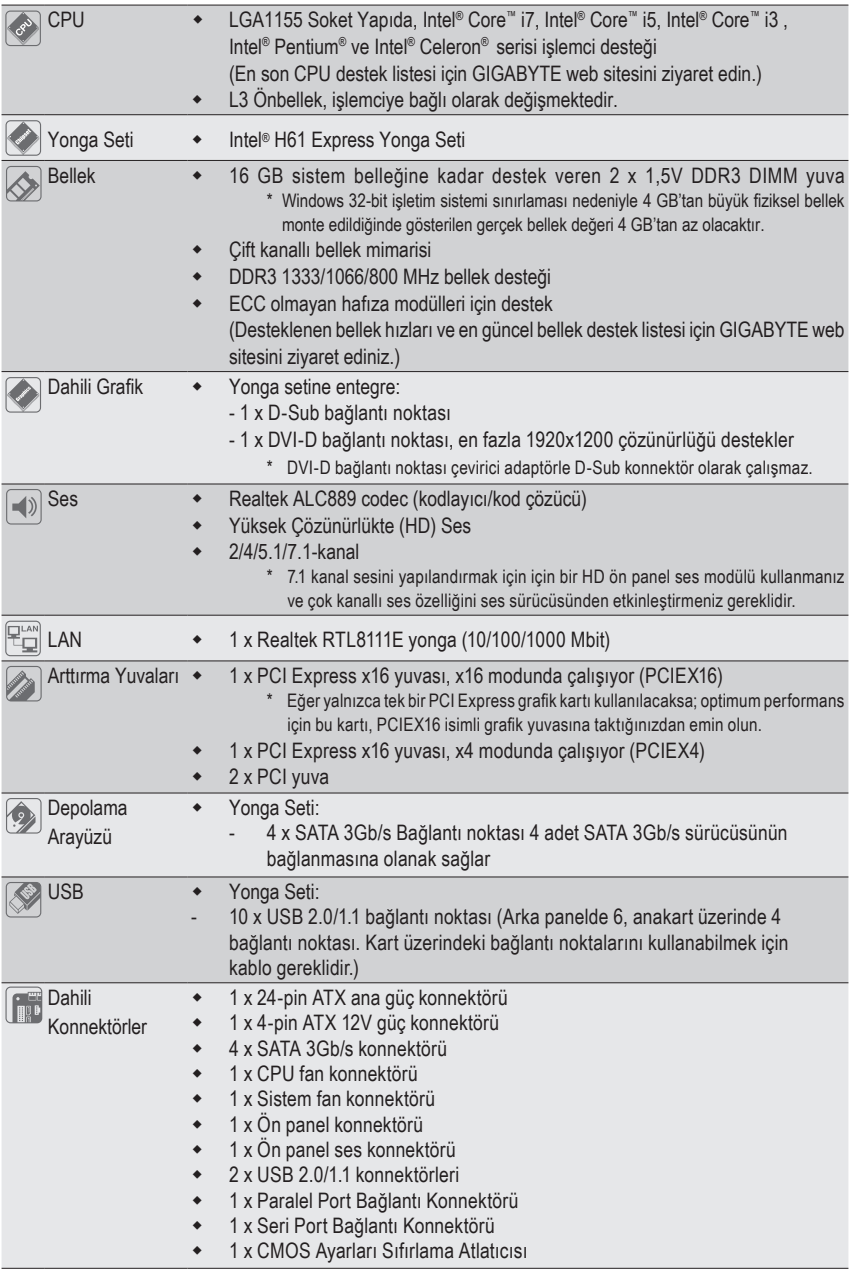

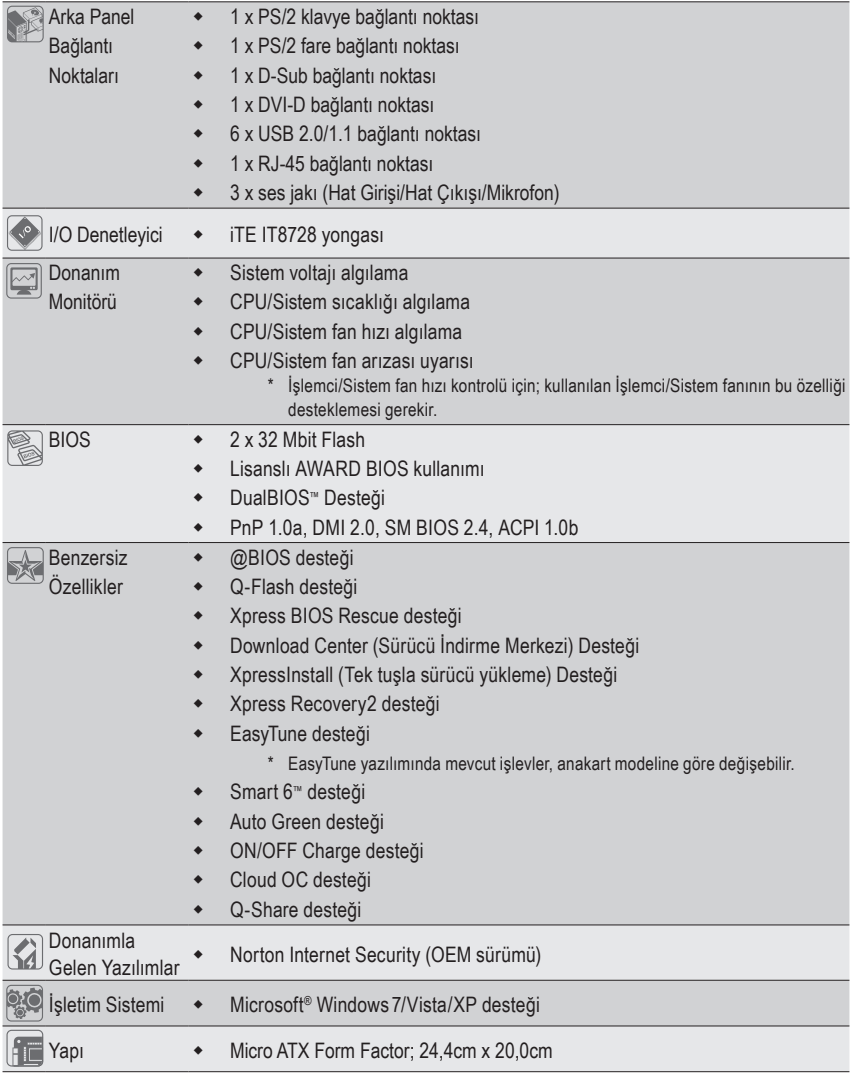

\* GIGABYTE ürün teknik özelliklerinde ve ürün ile ilgili bilgilerde haber vermeden önce değişiklik yapma hakkını saklı tutar.

 $\vert \, \vert$ 

## <span id="page-5-0"></span>**1-3 CPU ve CPU Soğutucusunun Monte Edilmesi**

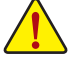

CPU montajına başlamadan önce aşağıdaki hususları okuyun:

• Anakartın CPU'yu desteklediğinden emin olun.

- (En son CPU destek listesi için GIGABYTE web sitesini ziyaret edin.)
- Donanımın hasara uğramaması için CPU montajından önce her zaman bilgisayarı kapatın ve güç kablosunu prizden çıkarın.
- CPU'nun bir no'lu bacağını tespit edin. CPU yanlış bir şekilde yerleştirilmeye kalkılırsa monte edilemez. (Ya da CPU'nun her iki yanında bulunan çentikleri ve CPU yuvası üzerindeki hizalama tuşlarını konumlandırabilirsiniz.)
- CPU'nun üstte kalan yüzeyine ısı aktarımı için düzgün olmalı bir şekilde macun tabakası uygulayın.
- CPU soğutucusu monte edilmeden bilgisayarı açmayın, aksi takdirde CPU aşırı ısınabilir ve hasar görebilir.
- CPU frekansını CPU teknik özelliklerine göre ayarlayın. Çevre birimlerin standart gereksinimleri ile eşleşmediği için sistem veri yolu frekansının, donanım özelliklerinden daha fazla değere ayarlanmaması tavsiye edilir. Frekansı standart özelliklerden daha fazla değere ayarlamak isterseniz lütfen bunu CPU, grafik kart, bellek, sabit sürücü vb. de içine alan donanım özelliklerinize göre yapın.

#### **1-3-1 CPU Montajı**

A. Anakart CPU yuvası üzerindeki hizalama tuşlarını ve CPU çentiklerini tespit edin.

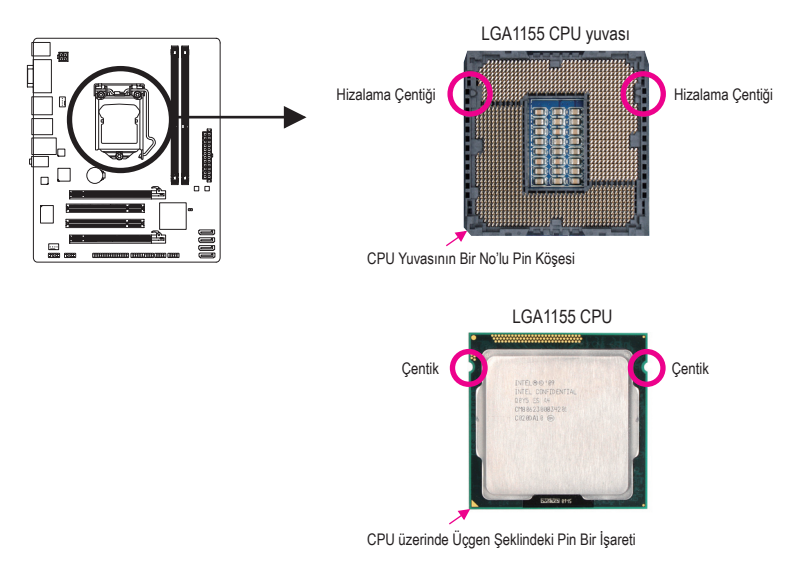

## <span id="page-6-0"></span>**1-4 Belleğin Monte Edilmesi**

Bellek montajına başlamadan önce aşağıdaki hususları okuyun:

- Anakartın belleği desteklediğinden emin olun. Aynı kapasite ve hızda, aynı yongalara sahip; mümkünse aynı marka ve model belleklerinin bir arada kullanılması önerilir. (En güncel bellek destek listesi için GIGABYTE web sitesini ziyaret ediniz.)
	- Donanımın hasara uğramaması için bellek montajından önce her zaman bilgisayarı kapatın ve güç kablosunu prizden çıkarın.
	- Bellek modülleri hatalı montajı önlemek için özel ve kullanımı kolay bir tasarıma sahiptir. Bir bellek modülü sadece bir yönde monte edilebilir. Belleği yerine oturtamıyorsanız, yönünü değiştirin.

#### **1-4-1 Çift Kanallı Bellek Yapılandırması**

Bu anakart iki DDR3 bellek yuvası sunar ve Çift Kanallı Teknolojiyi destekler. Bellek monte edildikten sonra BIOS otomatik olarak belleğin özelliklerini ve kapasitesini algılayacaktır. İki kanallı bellek teknolojisi, bellek bant genişliğini iki kat arttırır.

İki DDR3 bellek yuvası iki kanala bölünmüştür ve her kanalda aşağıdaki gibi bir bellek yuvası vardır:

- Kanal 0: DDR3\_1
- Kanal 1: DDR3\_2

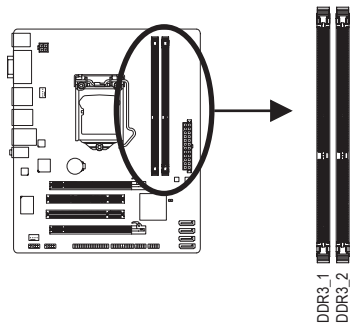

CPU sınırlamaları nedeniyle Çift Kanallı modda bellek montajı yapmadan önce aşağıdaki hususları okuyun.

- 1. Sadece bir DDR3 bellek modülü monte edilmişse Çift Kanallı mod etkinleştirilemez.
- 2. İki bellek modüllü Çift Kanallı mod etkinleştirildiğinde, optimum performans için aynı kapasite, marka, hız ve yongalara sahip bellekler kullanılması önerilir. kaları nedeniyle Çift Kanallı modda bellek<br>Alece bir DDR3 bellek modülü monte edilm<br>bellek modüllü Çift Kanallı mod etkinleştiri<br>rka, hız ve yongalara sahip bellekler kulla<br>**enişletme Kartının Monte**<br>nişletme kartı montajı

## **1-5 Genişletme Kartının Monte Edilmesi**

Genişletme kartı montajına başlamadan önce aşağıdaki hususları okuyun:

- Anakartın genişletme kartını desteklediğinden emin olun. Genişletme kartınızla gelen kılavuzu dikkatle okuyun.
	- Donanımın hasara uğramaması için genişletme kartı montajından önce her zaman bilgisayarı

## <span id="page-7-0"></span>**1-6 Arka Panel Bağlantı Noktaları**

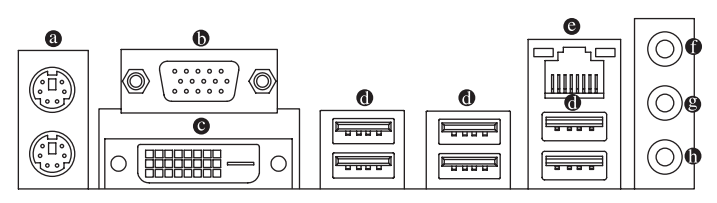

#### **PS/2 Klavye ve PS/2 Fare bağlantı noktası**

PS/2 fare bağlamak için üstte bulunan bağlantı noktasını (yeşil), PS/2 klavye bağlamak için altta yer alan bağlantı noktasını (mor) kullanın.

#### **D-Sub bağlantı noktası**  $\bullet$

D-Sub bağlantı noktası, 15-pin'li D-Sub konnektörünü destekler. Bu bağlantı noktası için, D-Sub bağlantı desteği olan bir monitör kullanın.

#### $\bullet$ **DVI-D bağlantı noktası(Not)**

DVI-D bağlantı noktası DVI-D teknik özelliklerine uygundur ve en fazla 1920x1200 çözünürlüğü destekler (desteklenen gerçek çözünürlükler kullanılan monitöre bağlıdır). Bu bağlantı noktası için DVI-D bağlantısını destekleyen bir monitör kullanın.

#### **USB 2.0/1.1 bağlantı noktası**

USB bağlantı noktası, USB 2.0/1.1 özelliklerini destekler. Bu bağlantı noktasını, USB klavye/fare, USB yazıcı, USB flash bellek vb. gibi USB cihazlar için kullanın.

#### **RJ-45 LAN bağlantı noktası**

Gigabit Ethernet LAN portu 1 Gbps veri hızına kadar İnternet bağlantısı sağlar. Aşağıda LAN portu LEDlerinin durumları açıklanmıştır.<br>Bağlantı/

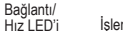

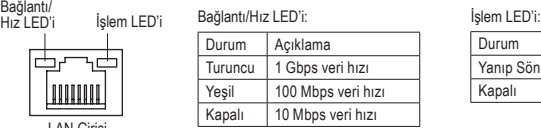

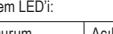

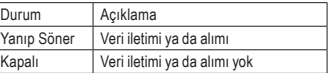

#### **Hat Giriş Jakı (Mavi)** LAN Girişi

Varsayılan Hat giriş jakıdır. Optik sürücü, walkman gibi hat giriş cihazları için bu ses jakını kullanın.

#### **Hat Çıkış Jakı (Yeşil)**

Varsayılan hat çıkış jakıdır. Kulaklık ya da 2 kanallı hoparlör için bu ses jakını kullanın. Bu jak ön hoparlörlerin 4/5.1/7.1-kanal ses yapılandırmasında bağlanması için kullanılabilir.

#### **Mikrofon Giriş Jakı (Pembe)**  $\bullet$

Varsayılan Mik (rofon) giriş jakıdır. Mikrofonlar bu jaka bağlanmalıdır.

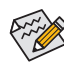

7.1 kanal ses desteği için bir HD özellikli bir ön panel ses modülü kullanmanız ve ses sürücüsü ile birlikte yüklenen ses denetim paneli yazılımı aracılığı ile çok kanallı ses özelliğini etkinleştirmeniz gereklidir. 2/4/5.1/7.1-kanal ses yapılandırması kurulum talimatları için Chapter (Bölüm) 5'teki "Configuring 2/4/5.1/7.1-Channel Audio" kısmına bakın.

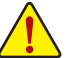

- Arka panel konnektörüne bağlı kabloyu çıkarırken kabloyu önce cihazınızdan çıkarın, daha sonra anakarttan çıkarın.
- Kabloyu bağlantı noktasından çıkarırken, kısa devreye neden olmamak için düz şekilde çıkartın, konnektörü çıkarırken sağa ya da sola oynatmayın.

(Not) DVI-D bağlantı noktası çevirici adaptörle D-Sub konnektör olarak çalışmaz.

### <span id="page-8-0"></span>**1-7 Dahili konnektörler**

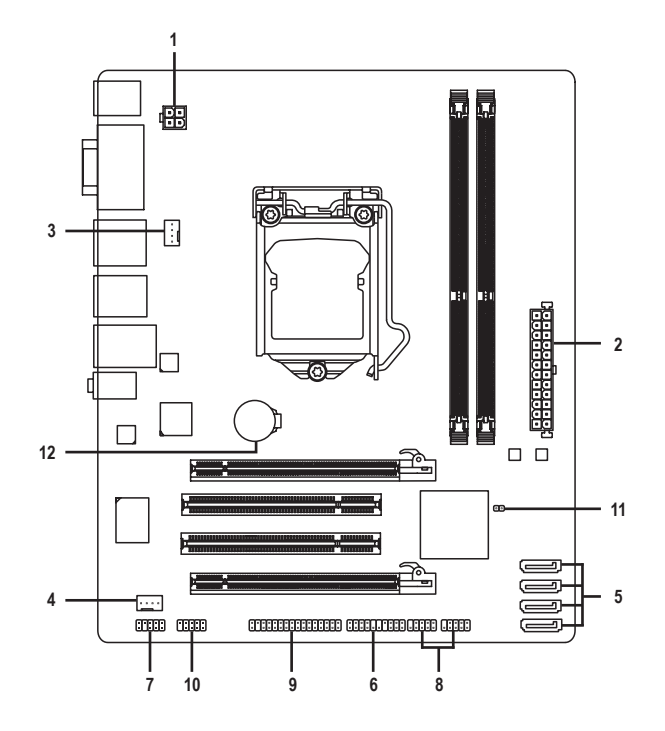

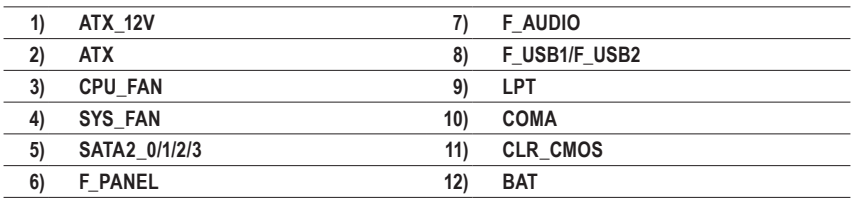

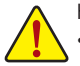

Harici cihazları bağlamadan önce aşağıdaki hususları okuyun:

- Önce cihazlarınızın bağlamak istediğiniz konnektörlerle uyumlu olduğundan emin olun.
- Cihazları bağlamadan önce bilgisayarınızla birlikte kapalı olduklarından emin olun. Cihazların hasar görmesini önlemek için güç kablosunu prizden çıkarın.
	- Cihazı monte ettikten sonra ve bilgisayarı açmadan önce cihaz kablosunun anakart üzerindeki konnektöre güvenli bir şekilde bağlı olduğundan emin olun.

Donanım Kurulumu - 9 -

#### **1/2) ATX\_12V/ATX (2x2 12V Güç Konnektörü ve 2x12 Ana Güç Konnektörü)**

Güç kaynağı, sistem için gerekli gücü, güç konnektörü aracılığıyla sisteme iletir. Güç bağlantısını bağlamadan önce, güç kaynağının kapalı ve tüm cihazların düzgün şekilde yerleştirildiğinden emin olun. Güç konnektörü hatalı montajı önlemek için özel ve kullanımı kolay bir tasarıma sahiptir. Güç beslemesi kablosunu güç konektörüne doğru yönde bağlayın. 12V güç konnektörü asıl olarak CPU'ya güç sağlar. 12V güç konnektörü bağlanmamışsa, bilgisayar açılmayacaktır.

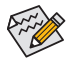

Genişletme gereksinimlerini karşılamak için, yüksek güç tüketimine dayanabilen bir güç kaynağı kullanılması tavsiye edilir (500W ya da üzeri). Yeterli güç sağlayamayan bir güç kaynağı kullanılmışsa, sonuç dengesiz bir sistemin oluşmasına ya da sistemin başlamamasına sebep olabilir.

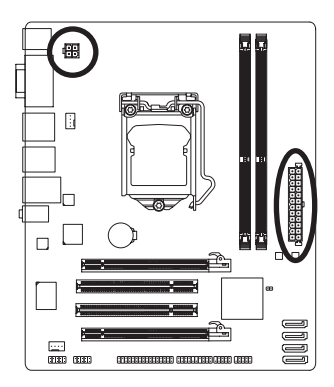

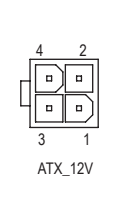

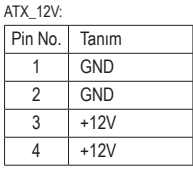

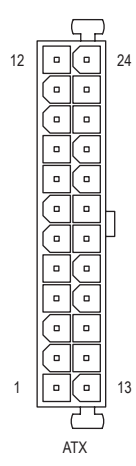

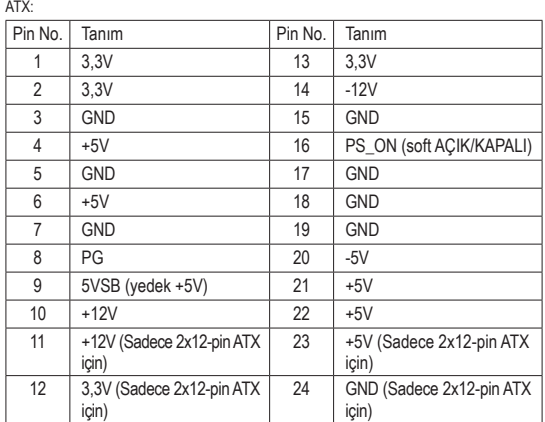

#### **3/4) CPU\_FAN/SYS\_FAN (Fan Konnektörü)**

Anakart üzerinde 4-pin'li bir işlemci fan bağlantı konnektörü (CPU\_FAN) ve 4-pin'li bir sistem fanı bağlantı konnektörü (SYS\_FAN) vardır. Bu konnektörler, hatalı bağlantı yapmayı önleyici bir tasarıma sahiptir. Bir fan kablosunu bağlarken, bu kablonun doğru yönde bağlandığına dikkat edin (siyah konnektör kablosu, toprak kablosudur). Anakart, CPU fan hızı kontrolünü desteklemektedir. Ancak, fan hızı kontrolü için; kullanılan CPU fanının bu özelliği desteklemesi gerekir. Optimum ısı dağılımı için, kasa içine bir sistem fanı monte edilmesi tavsiye edilir.

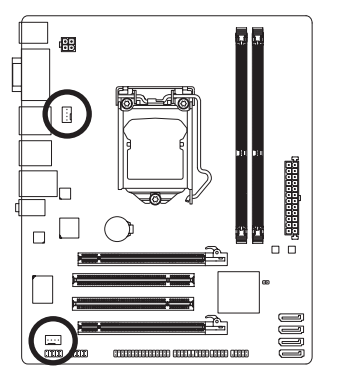

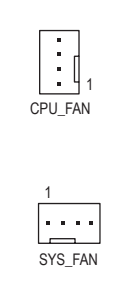

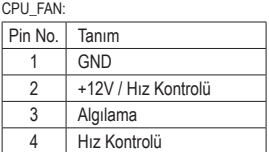

SYS\_FAN:

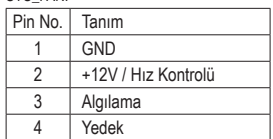

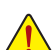

• CPU ve sistemin aşırı ısınmasını önlemek için fan kablolarını fan konnektörlerine bağladığınızdan emin olun. Aşırı ısınma sonucu CPU zarar görebilir ya da sistem kapanabilir.

• Bu fan konnektörleri atlatıcı (jumper) kullanımı için uygun değildir. Konnektörlerin üzerine kesinlikle atlatıcı takmayınız.

#### **5) SATA2\_0/1/2/3 (SATA 3Gb/s konnektörleri, H61 Yonga seti ile kontrol ediliyor)**

SATA konnektörleri, SATA 3Gb/s standardına uygundur ve SATA 1,5Gb/s standardı ile uyumludur. Her SATA konnektörü tek bir SATA cihazı destekler.

7

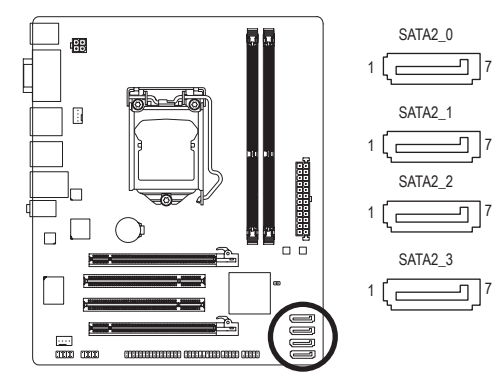

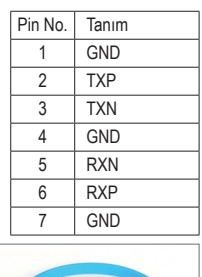

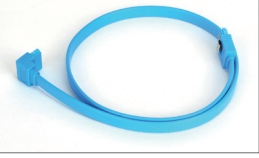

Lütfen SATA kablosunun L şeklindeki ucunu SATA sabit sürücünüze bağlayın.

#### **6) F\_PANEL (Ön Panel konnektörü)**

Kasanın ön panelinde bulunan, Güç (Power) ve Yeniden başlatma (Reset) anahtarı, hoparlör, sistem durum göstergesi gibi fonksiyonlar için gerekli kabloları aşağıdaki pin yerleşimini dikkate alarak, doğru bağlantı pinlerine bağlayın. Kabloları bağlamadan önce pozitif ve negatif pinleri not edin.

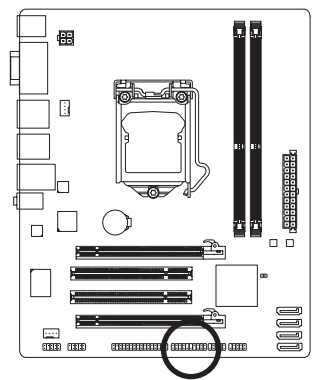

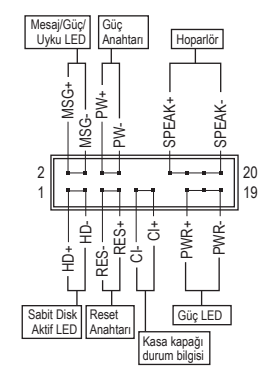

• **MSG/PWR** (Mesaj/Güç/Uyku LED):

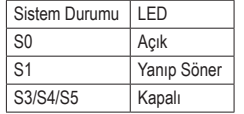

Kasa ön paneli üzerindeki güç durum göstergesine bağlıdır. Sistem çalışırken LED yanar. Sistem S1 uyku konumundayken LED'i yanıp sönmesini sürdürür. Sistem S3/S4 uyku konumunda ya da (S5) kapalıyken LED sönüktür.

• **PW** (Güç Anahtarı):

Kasa ön paneli üzerindeki güç anahtarına bağlanır. Güç anahtarını kullanarak sistemin kapanma şeklini yapılandırabilirsiniz (Daha fazla bilgi için Bölüm 2, "BIOS Setup", "Power Management Setup" kısmına bakın).

• **SPEAK** (Hoparlör):

Kasa ön paneli üzerindeki hoparlöre bağlanır. Sistem, bip sesi ya da sesleri çıkararak sistem başlatma durumu hakkında bilgiler verir. Sistem başlarken herhangi bir sorun algılanmazsa kısa bir bip sesi duyulur. Herhangi bir sorun algılanırsa, sorunu göstermek için farklı şekillerde bip sesleri çıkarabilir. Bip kodları hakkında bilgi almak için Bölüm 5, "Troubleshooting" kısmına bakın.

• **HD** (Sabit Disk Aktif LED):

Sabit sürücü aktivitesini göstermek üzere kasaya ait ön panele yerleştirilmiş bulunan bir LED bağlantısıdır. Sabit sürücünün veri okuma ya da yazması sırasında bu LED yanıp söner.

• **RES** (Reset Anahtarı):

Kasa ön paneli üzerindeki yeniden başlatma (Reset) anahtarına bağlıdır. Bilgisayar kilitlendiğinde ve normal başlatmanın başarısız olduğu durumlarda bilgisayarı yeniden başlatmak için Rreset anahtarına basın.

• **CI** (Kasa kapağı durum bilgisi):

Bu konnektöre, kasa üzerindeki kasa kapağının açıldığını algılamaya yarayan kasa izinsiz giriş anahtarı/sensörü bağlanır. Bu işlev, kasa izinsiz giriş anahtarı/sensörü bulunan bir kasa gerektirmektedir.

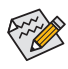

Ön panel tasarımı kasaya göre farklılık gösterebilir. Ön panel modülünde temel olarak güç anahtarı, reset anahtarı, güç LED, sabit sürücü işlem LED vb. bulunur. Kasa ön panel modülünü bu konnektöre bağlarken, tel ve pin yerleşimlerinin doğru bir şekilde eşleştiğinden emin olun.

#### **7) F\_AUDIO (Ön Panel ses konnektörü)**

Ön panel ses konnektörü, Intel Yüksek Tanımlı (HD) ve AC'97 ses teknolojilerini destekler. Kasa ön panel ses modülünü, bu konnektöre bağlayabilirsiniz. Modül konnektörü pin yerleşiminin anakart konnektörü pin yerleşimi ile eşleştiğinden emin olun. Modül konnektörü ile anakart konnektörü arasındaki yanlış bir bağlantı, cihazın çalışmasını engelleyebileceği gibi cihazın hasar görmesinde de neden olabilir.

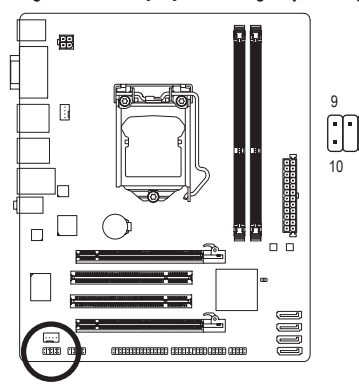

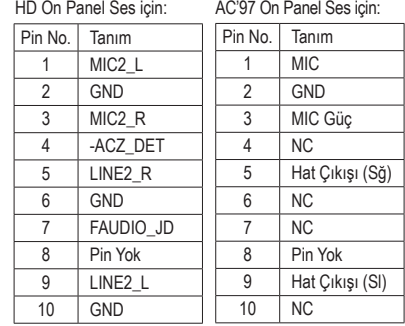

• Ön panel ses konnektörü varsayılan olarak HD ses desteklidir.

- Ses sinyalleri ön ve arka panel ses bağlantılarının her ikisinde de aynı anda bulunacaktır. Arka panel sesini kapatmak için Intel HD özelliğine sahip bir ön panel ses modülü gereklidir. Bu özelliğe sahip bir ön panel ile arka panel sesini kapatmak için Bölüm 5, "Configuring 2/4/5.1/7.1-Channel Audio" kısmına bakın.
- Bazı kasalarda, ön panel ses bağlantısı için tek parça bir modül yerine ayrı ayrı telleri bulunan kablolar bulunabilir. Bu şekilde telleri ayrı ayrı olan ön panel ses modülünün bağlantısı hakkında daha fazla bilgi için lütfen kasa üreticisi ile temasa geçin.

 

#### **8) F\_USB1/F\_USB2 (USB Konnektörleri)**

Bu konnektörler, USB 2.0/1.1 özelliklerine uymaktadır. Her bir USB konnektörü, isteğe bağlı bir USB bağlantı aksesuarı aracılığıyla iki USB bağlantı noktasını destekler. Opsiyonel olarak sağlanan USB bağlantı aksesuarı satın almak için lütfen satıcı bir firma ile iletişime geçiniz.

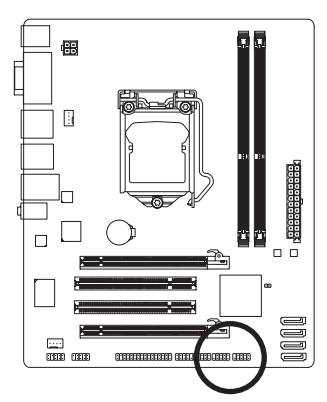

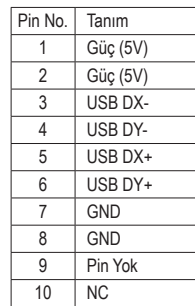

• IEEE 1394 bağlantı ayağı (2x5-pin) kablosunu USB konnektörüne takmayın.

 

• USB aksesuar kablosunu monte etmeden önce, donanımlarınızın zarar görmesini önlemek için bilgisayarınızı kapattığınızdan ve güç kablosunu prizden çıkardığınızdan emin olun.

Donanım Kurulumu - -

#### **9) LPT (Paralel Port Bağlantı Konnektörü)**

LPT bağlantı konnektörüne, opsiyonel bir LPT port kablosu takılarak paralel port bağlantı noktası elde edilir. Opsiyonel bir LPT port kablosu satın almak için lütfen satıcı bir firma ile iletişime geçiniz.

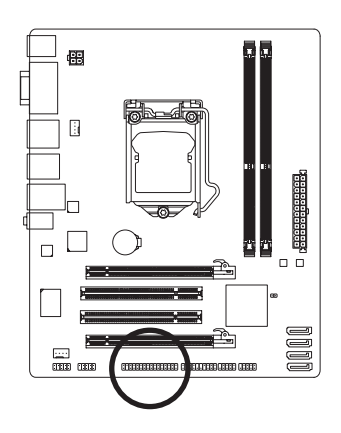

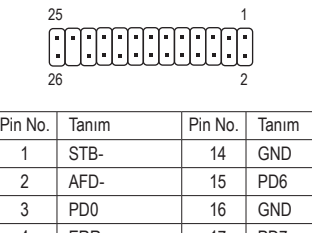

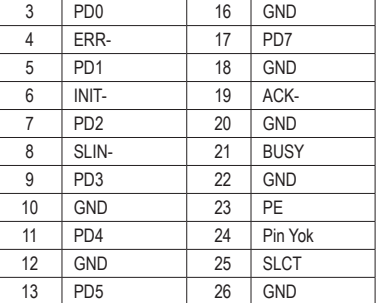

#### **10) COMA (Seri Port Bağlantı Konnektörü)**

COM bağlantı konnektörüne, opsiyonel bir COM port kablosu takılarak seri port bağlantı noktası elde edilir. Opsiyonel bir COM port kablosu satın almak için lütfen satıcı bir firma ile iletişime geçiniz.

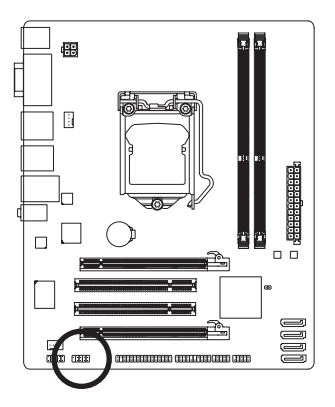

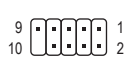

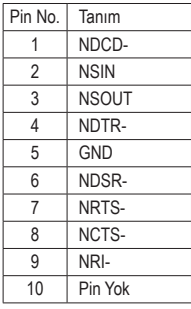

#### **11) CLR\_CMOS (CMOS Ayarları Sıfırlama Atlatıcısı)**

Bu atlatıcıyı, CMOS değerlerini (örn. tarih bilgisi ve BIOS yapılandırmaları) sıfırlamak ve fabrika çıkışı, varsayılan CMOS değerlerine dönmek için kullanın. CMOS değerlerini sıfırlamak için, pinler üzerine atlatıcı (jumper) takarak ya da tornavida gibi metal bir nesne ile iki pin arasında birkaç saniyelik bir temas sağlayın.

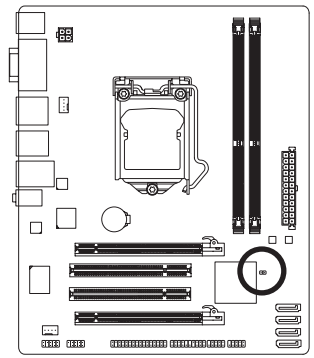

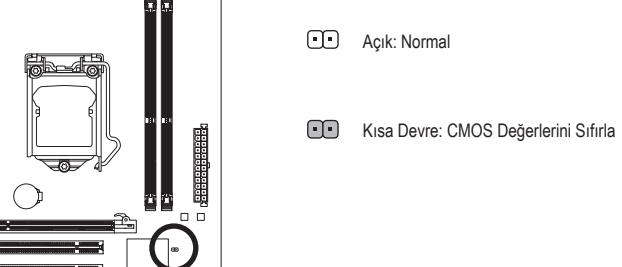

- CMOS değerlerini sıfırlamadan önce her zaman bilgisayarı kapatın ve güç kablosunu prizden çıkarın.
- CMOS değerlerini sıfırladıktan sonra ve bilgisayarı açmadan önce atlatıcıyı çıkardığınızdan emin olun. Bunu yapmadığınız takdirde anakart hasar görebilir.
- Sistem yeniden başlatıldıktan sonra, fabrika varsayılan değerlerini yüklemek için BIOS Setup'a gidin ve ana menüde bulunan "**Load Optimized Defaults**" seçeneğini seçin ya da BIOS ayarlarını elle yapılandırın (BIOS yapılandırmaları için Bölüm 2, "BIOS Setup" kısmına bakın).

#### **12) BAT (Pil)**

Pilin görevi, bilgisayar kapalıyken CMOS değerlerini (BIOS yapılandırmaları, tarih ve zaman bilgisi gibi) korumak için güç sağlamaktır. Pil voltajı düşük bir seviyeye düştüğünde pili değiştirin, aksi takdirde CMOS değerleri unutulabilir ya da bozulabilir.

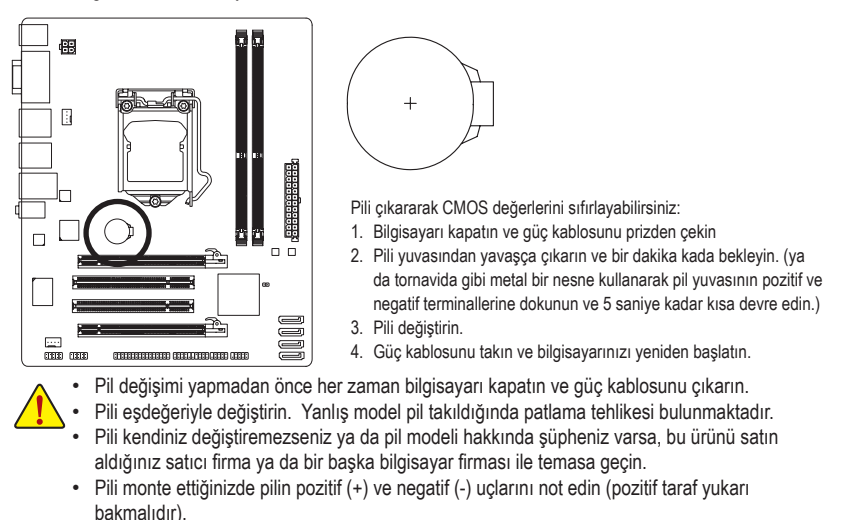

şekilde atılmalıdır.

Donanım Kurulumu - 15 -

• Kullanılmış piller yerel çevresel düzenlemelere uygun olarak atık işleme tesislerine gidecek